**1**

Copyright © 2010 Seiko Epson Corporation. All rights reserved.

Tilslut og sæt i kontakt. Yhdistä ja kytke. Koble til, og sett i stikkontakten. Anslut kabeln till skrivaren och eluttaget.

Open. Åbn. A

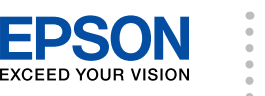

Avaa. Åpne. Öppna.

Unpack. Pak ud. Poista pakkaus. Pakk ut. Ta ut.

6

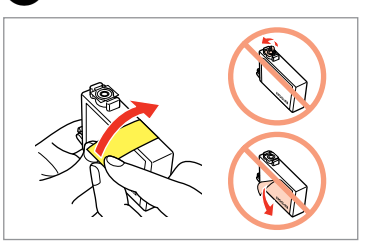

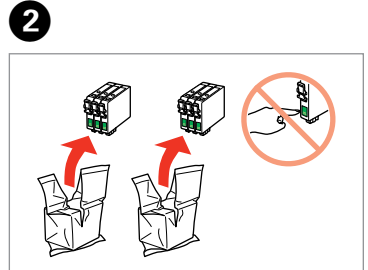

Remove yellow tape. Fjern den gule tape. Irrota keltainen teippi. Fjern gul tape. Ta bort den gula tejpen.

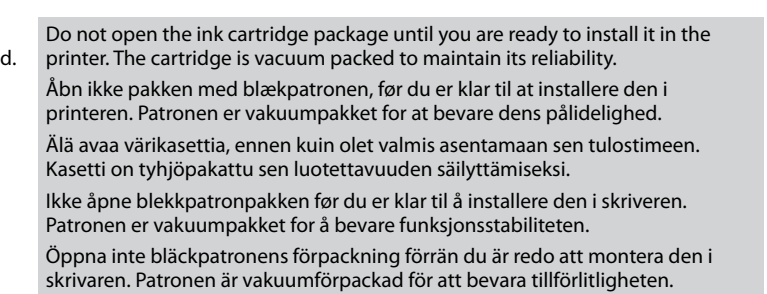

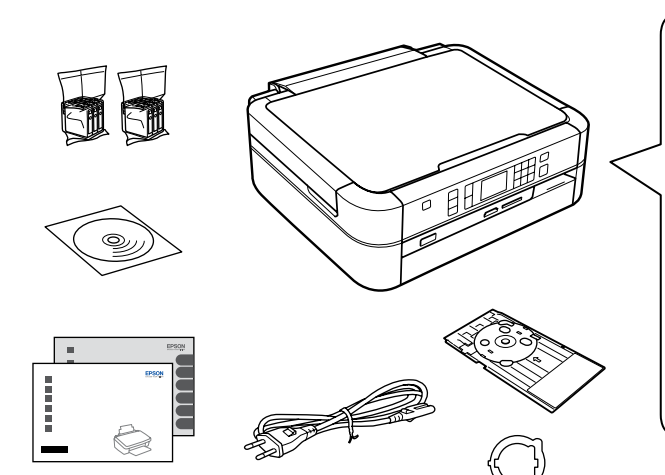

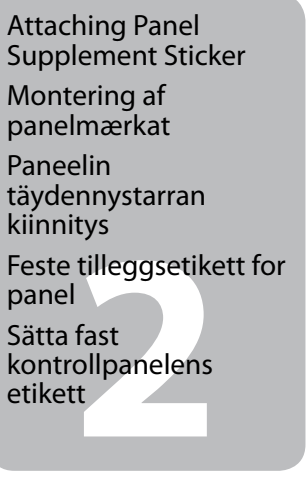

patronene<br>era<br>patronerna<br>**4** Installing the Ink Cartridges Installation af blækpatronerne Värikasettien asennus Installere blekkpatronene Montera bläckpatronerna

Contents may vary by location. Indholdet kan variere afhængig af land. Sisältö voi vaihdella paikan mukaan. Innholdet kan variere fra sted til sted. Innehållet kan variera beroende på plats.

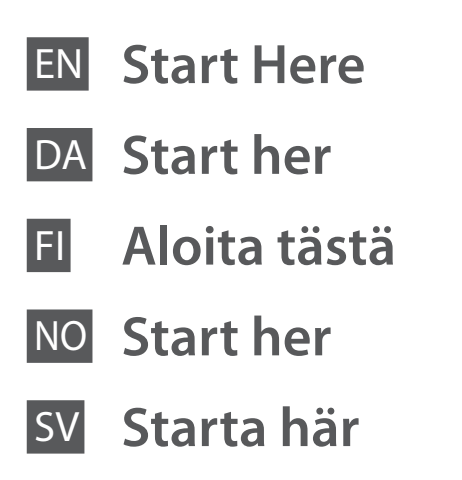

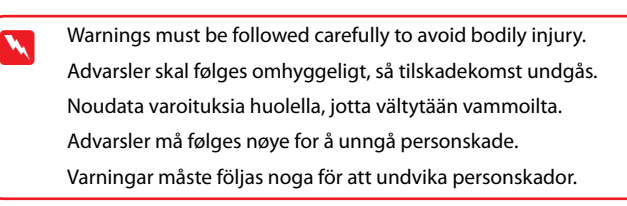

Unpacking Udpakning

Pakkauksen poisto

Pakke ut Uppackning

> Remove all protective materials. Fjern alt beskyttende materiale. Poista kaikki suojamateriaalit. Fjern alt beskyttelsesmateriale. Ta bort allt skyddsmaterial.

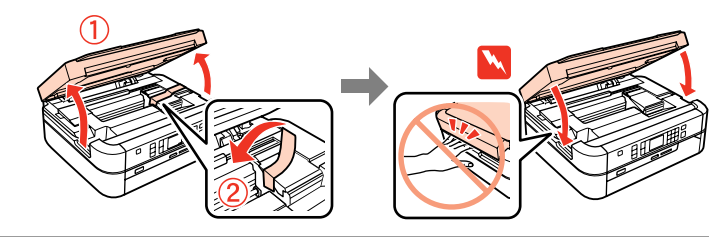

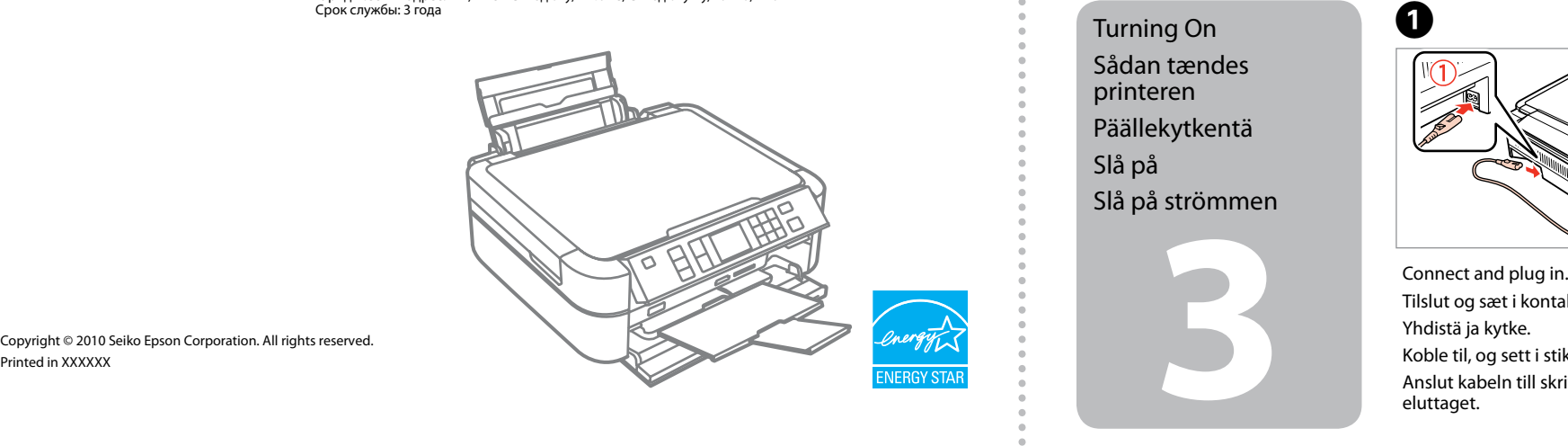

Peel off. Træk af. Irrota. Trekk av. Dra bort. Stick. Klæb på. Kiinnitä. Fest. Sätt fast.

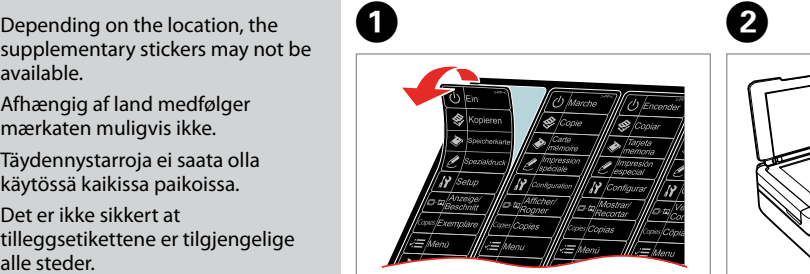

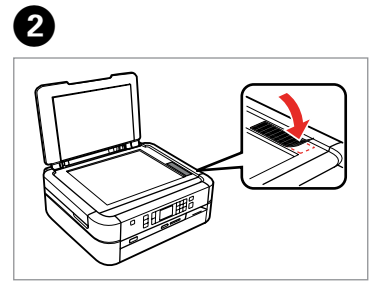

available. Afhængig af land medfølger mærkaten muligvis ikke. Täydennystarroja ei saata olla käytössä kaikissa paikoissa. Det er ikke sikkert at tilleggsetikettene er tilgjengelige alle steder. Etiketter för kontrollpanelen kanske inte medföljer på vissa platser.

Raise and turn on. Hæv og tænd. Nosta ja kytke päälle. Løft, og slå på. Lyft och slå på.

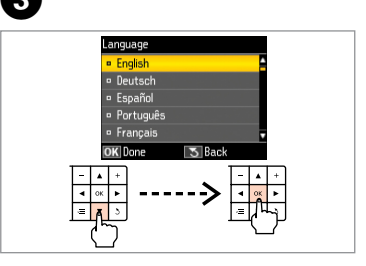

Select a language. Vælg et sprog. Valitse kieli. Velg språk. Välj ett språk.

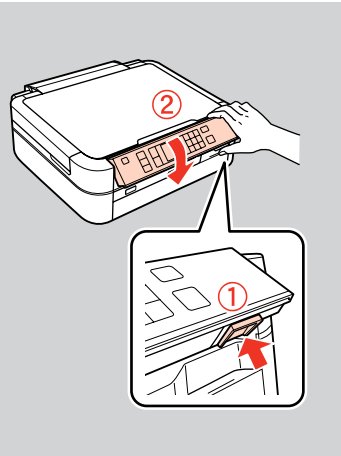

To lower, unlock by pushing button at the rear and then lower. For at sænke skal du låse op ved at trykke på knappen på bagsiden og derefter sænke.

Kun haluat laskea, avaa painamalla takana olevaa painiketta ja laske sitten. For å senke, lås opp ved å trykke på knappen på baksiden og deretter senk. Lås upp genom att trycka på knappen på baksidan och sedan sänka.

Turning On Sådan tændes printeren Päällekytkentä

Slå på

Slå på strömmen

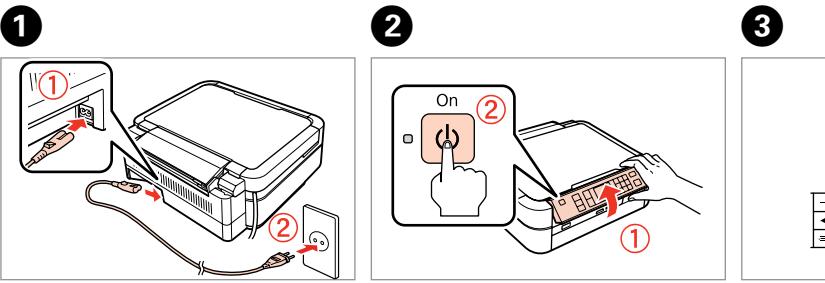

Maschinenlärminformations-Verordnung 3. GPSGV: Der höchste Schalldruckpegel beträgt 70 dB(A) oder weniger gemäss EN ISO 7779.

Das Gerät ist nicht für die Benutzung im unmittelbaren Gesichtsfeld am Bildschirmarbeitsplatz vorgesehen.<br>Um störende Reflexionen am Bildschirmarbeitsplatz zu vermeiden, darf dieses Produkt nicht im<br>unmittelbaren Gesichtsf

EEE Yönetmeliğine Uygundur. **Информация об изготовителе** Seiko Epson Corporation (Япония) Юридический адрес: 4-1, Ниси-Синздюку, 2-Чоме, Синздюку-ку, Токио, Япония

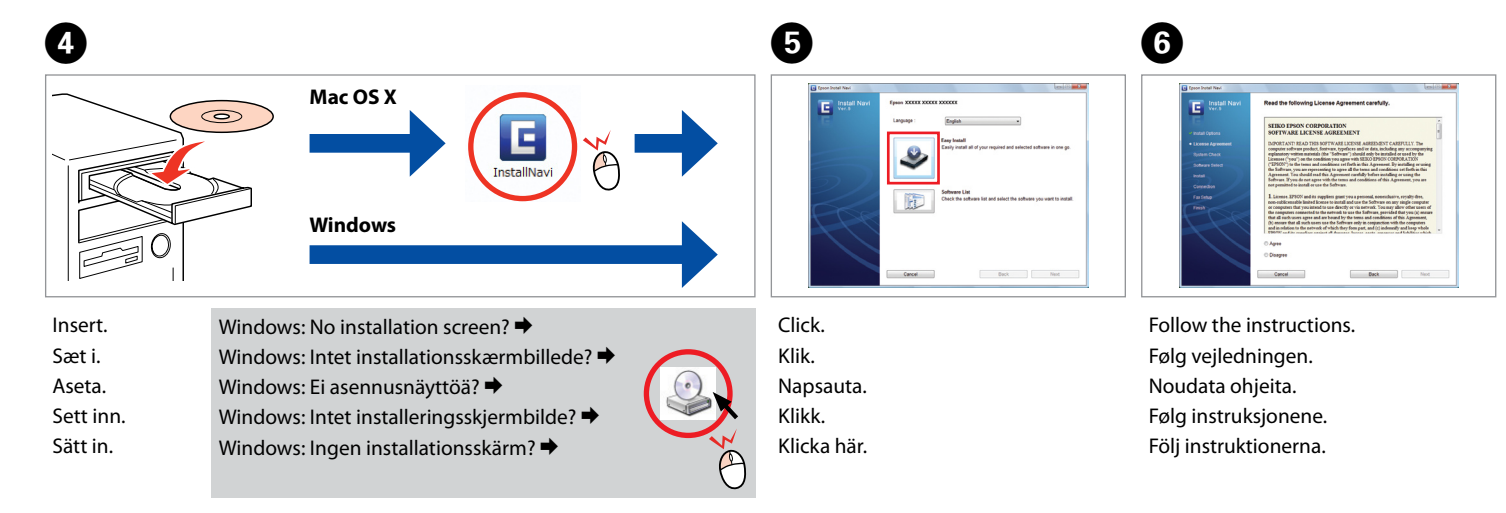

Connect to your PC. Slut til din pc. Kytke tietokoneeseen. Koble til datamaskinen. Anslut till datorn.

----------

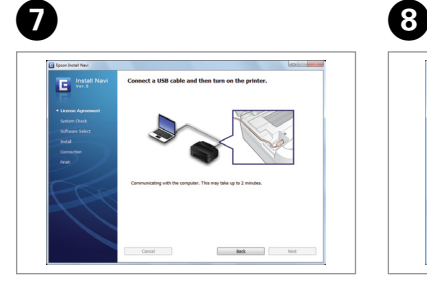

Installation complete. Installation gennemført. Asennus valmis. Installering fullført. Installationen är klar.

 $-0.000$ 

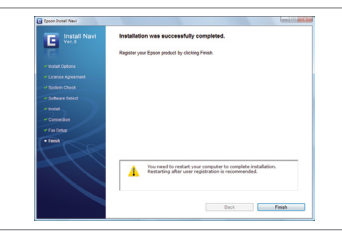

Do not connect the USB cable to your PC until you are instructed to do so. Slut ikke USB-kablet til pc'en, før du bliver bedt om det. Älä kytke USB-kaapelia tietokoneeseen, ennen kuin saat ohjeen tehdä niin. Ikke koble USB-kabelen til datamaskinen før du får beskjed om det.

Anslut inte USB-kabeln till datorn förrän du uppmanas att göra det.

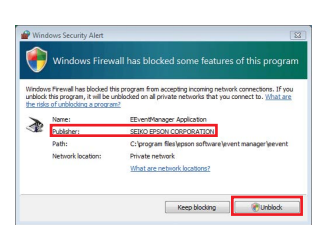

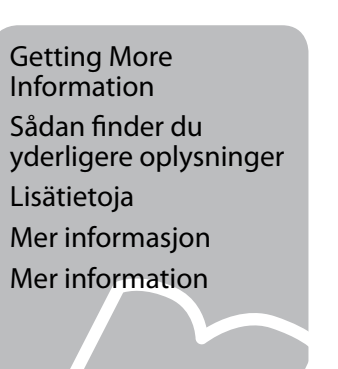

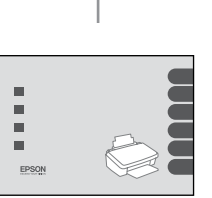

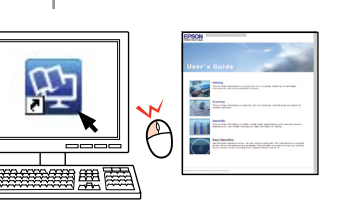

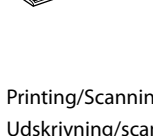

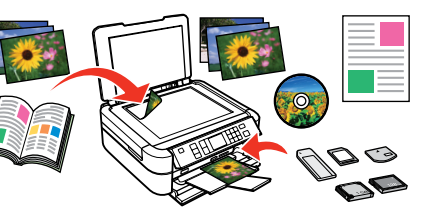

Copying/Printing/Troubleshooting without a computer Kopiering/udskrivning/fejlfinding uden en computer Kopiointi/Tulostus/Vianmääritys ilman tietokonetta Kopiering/utskrift/feilsøking uten datamaskin Kopiering/Utskrift/Felsökning utan dator

$$
\sum_{i=1}^{n} x_i
$$

Printing/Scanning/Troubleshooting with a computer Udskrivning/scanning/fejlfinding med en computer Tulostus/Skannaus/Vianmääritys tietokoneella Utskrift/skanning/feilsøking med datamaskin Utskrift/Skanning/Felsökning med dator

If the Firewall alert appears, confirm the publisher is Epson, then allow access for Epson applications. Hvis firewall-alarmen vises, skal du kontrollere, at Epson er udgiveren og derefter tillade adgang for Epsonprogrammer.

Jos näyttöön tulee hälytys palomuurista, vahvista, että julkaisija on Epson. Salli sitten pääsy Epsonsovelluksille.

Hvis brannmurvarselet vises, kontrollerer du at utgiveren er Epson, og deretter gir du tilgang for Epsonprogrammer.

Kontrollera att utgivaren är Epson och tillåt sedan att Epson-program får åtkomst om en brandväggsvarning visas.

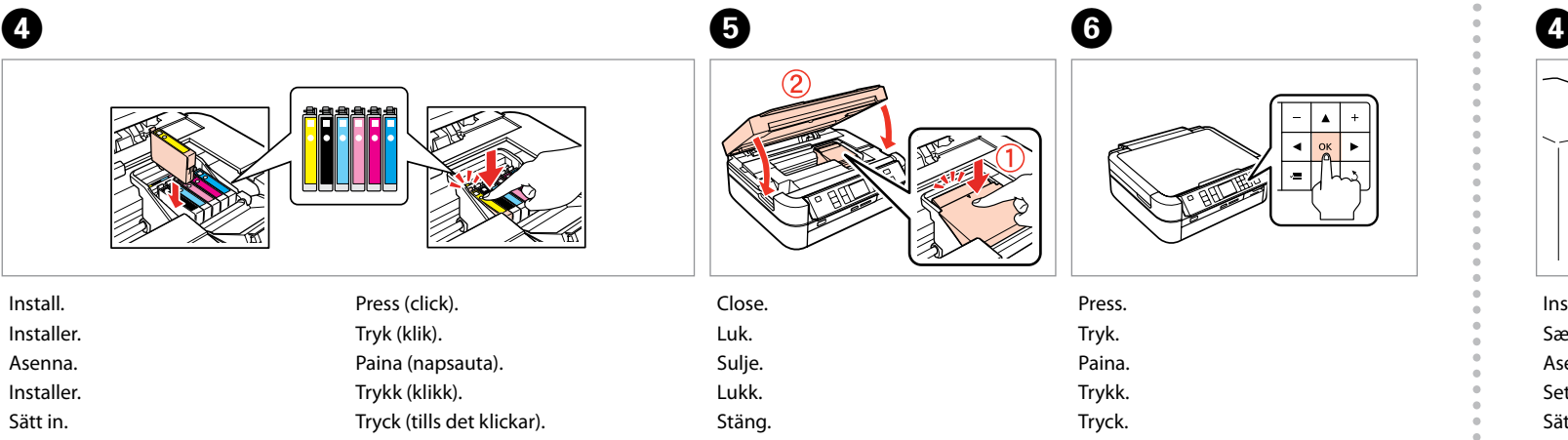

The initial ink cartridges will be partly used to charge the print head. These cartridges may print fewer pages compared to subsequent ink cartridges. De første blækpatroner anvendes delvist til fyldning af skrivehovedet. Der udskrives muligvis færre sider med disse patroner end med efterfølgende blækpatroner. Tulostimen alkuperäisiä värikasetteja käytetään osittain tulostuspään lataukseen. Näillä kaseteilla voi tulostaa ehkä vähemmän sivuja kuin seuraavilla värikaseteilla. De første blekkpatronene vil delvis bli brukt til å fylle skriverhodet. Disse patronene kan skrive ut færre sider sammenliknet med påfølgende blekkpatroner. De första bläckpatronerna används delvis för att fylla på skrivhuvudet. Det gör att patronerna kanske skriver ut färre sidor än efterföljande bläckpatroner.

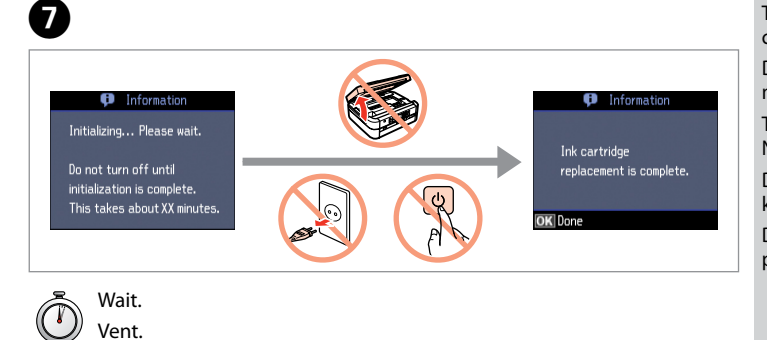

Odota. Vent. Vänta.

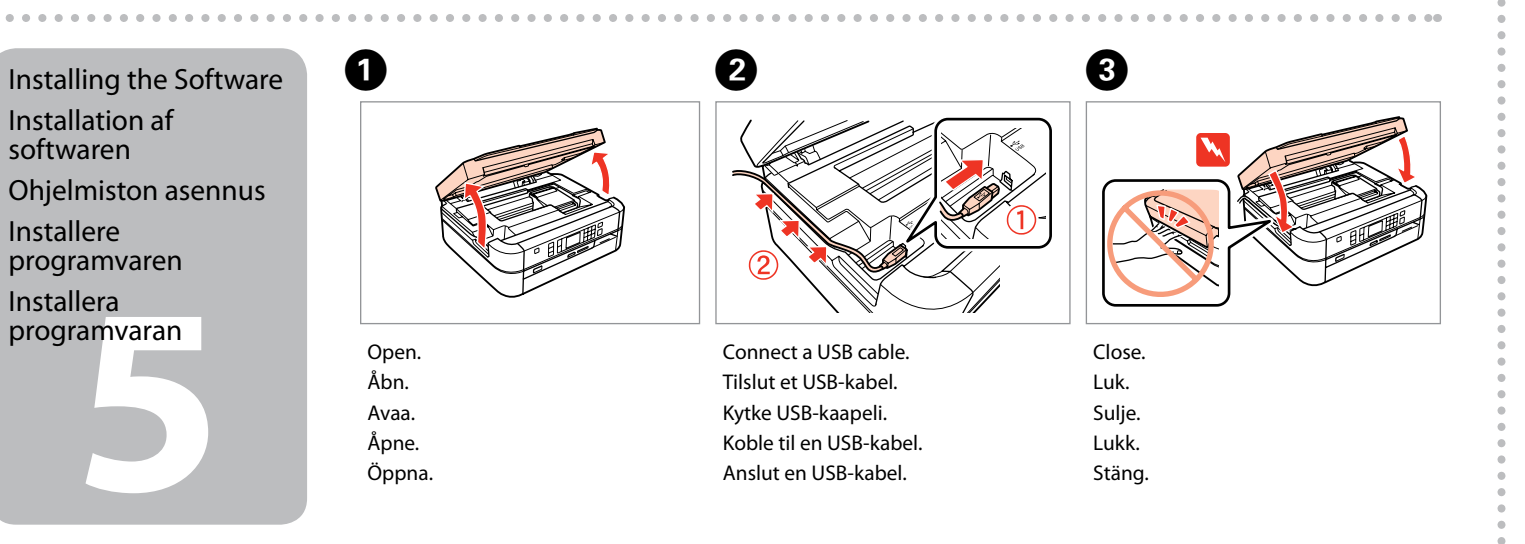

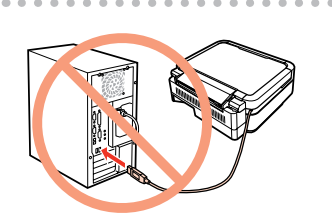

**Buradan Başlayın** 

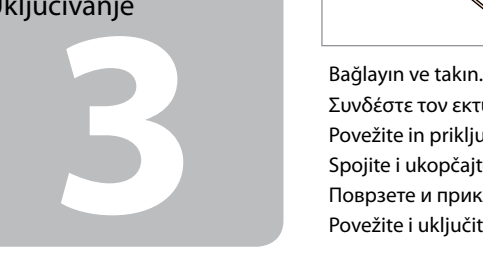

Συνδέστε τον εκτυπωτή. Povežite in priključite.

Spojite i ukopčajte kabel. Поврзете и приклучете. Povežite i uključite.

> Paketten çıkarın. Αφαιρέστε τη συσκευασία. Odprite paket. Otpakirati. Отпакувајте Raspakujte.

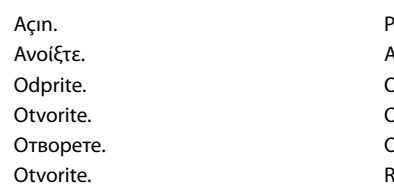

A

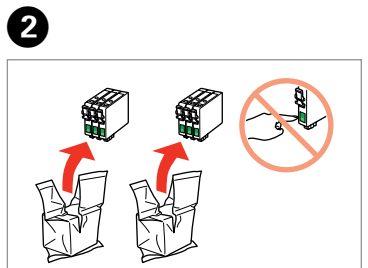

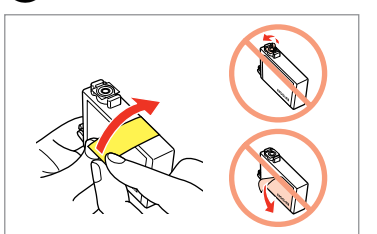

Sarı bandı çıkarın. Αφαιρέστε την κίτρινη ταινία. Odstranite rumeni trak. Uklonite žutu traku. Извадете ја жолтата лента. Uklonite žutu traku.

Mürekkep kartuşunu yazıcıya takmaya hazır olana kadar ambalajından çıkarmayın. Kartuş, güvenilirliğini koruması için vakumlanarak ambalajlanmıştır.

Μην ανοίγετε τη συσκευασία του δοχείου μελανιού, παρά μόνο όταν είστε έτοιμοι να το τοποθετήσετε στον εκτυπωτή. Το δοχείο είναι σφραγισμένο αεροστεγώς για να διατηρηθεί η αξιοπιστία του.

Embalaže s kartušo s črnilom ne odpirajte, dokler je ne boste namestili v tiskalnik. Kartuša je vakuumsko pakirana, da ohrani svojo zanesljivost.

Nemojte otvarati pakiranje spremnika tinte dok ga ne budete spremni instalirati u pisač. Spremnik je u vakumiranom pakiranju radi očuvanja njegove pouzdanosti.

W Yaralanmaları önlemek için uyarılara uyun.<br>Για να αποφύγετε το σωματικό τραυματισμό, πρέπει να ακολουθήσετε τις προειδοποιήσεις με προσοχή. Opozorila morate pazljivo upoštevati, da se izognete poškodbam. Upozorenja se moraju poštivati kako bi se izbjegle povrede. Предупредувањата мора да се следат внимателно за да се избегнат телесни повреди.

**1**<br>**1**<br>**1**<br>**1**<br>**1**<br>**1** Ambalajdan Çıkarma Αποσυσκευασία Odstranjevanje embalaže Otvaranje pakiranja Распакување Raspakivanje

园园

Не отворајте го пакувањето на касетата со мастило додека не сте подготвени да ја наместите во печатачот. Касетата е спакувана вакуумски за да се одржи нејзината исправност.

Ne otvarajte pakovanje kertridža dok ne budete spremni da ga stavite u štampač. Kertridž je hermetički zapakovan da bi se očuvala njegova pouzdanost. Postavljanje<br>zamjenske naljep<br>za upravljačku plo<br>Ставање на етике<br>на таблата<br>Lepljenje zamens<br>nalepnice na pan zamjenske naljepnice za upravljačku ploču

iranje sprem<br>pm<br>ење на касе<br>стило<br>vljanje kertr<br>vljanje kertr Mürekkep Kartuşlarını Takma Τοποθέτηση των δοχείων μελανιού Namestitev kartuš s črnilom Instaliranje spremnika s tintom Местење на касетите со мастило

İçindekiler bölgeye göre değişiklik gösterebilir. Τα περιεχόμενα μπορεί να διαφέρουν ανά περιοχή. Vsebina je odvisna od lokacije. Sadržaj pakiranja se može razlikovati ovisno o lokaciji. Содржината може да е различна, зависно од земјата. Sadržaj zavisi od lokacije.

EL **Ξεκινήστε εδώ**

Začnite tukaj

- Počnite ovdje
- MK **Почнете оттука**
- Počnite ovde

Upozorenja se moraju pažljivo pratiti da bi se izbeglo povređivanje.

.<br>Indnung 3. GPSGV: Der höchste Schalldruckpegel beträgt 70 dB(A) oder Maschinenlärminformations-<br>weniger gemäss EN ISO 7779

Das Gerät ist nicht für die Benutzung im unmittelbaren Gesichtsfeld am Bildschirmarbeitsplatz vorgesehen.<br>Um störende Reflexionen am Bildschirmarbeitsplatz zu vermeiden, darf dieses Produkt nicht im<br>unmittelbaren Gesichtsf

Tüm koruyucu malzemeyi çıkarın.

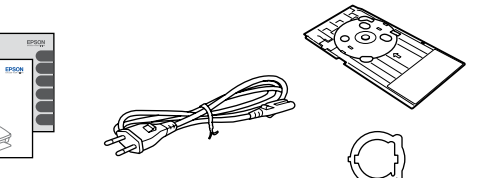

Αφαιρέστε όλα τα προστατευτικά υλικά. Odstranite vso zaščitno embalažo. Uklonite sav zaštitni materijal. Извадете ги сите заштитни материјали. Uklonite sav zaštitni materijal.

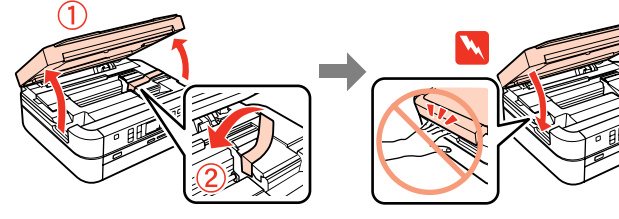

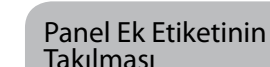

Τοποθέτηση συμπληρωματικού αυτοκόλλητου πίνακα Nameščanje dodatne nalepke plošče

Ставање на етикетите на таблата Lepljenje zamenske

nalepnice na panel

Postavljanje kertridža

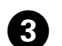

Etiketi kaldırın. Ξεκολλήστε. Odlepite. **Odlijepite** Одлепете. Ogulite.

A

Yapıştırın. Κολλήστε. Prilepite. Zalijepite. Залепете. Zalepite.

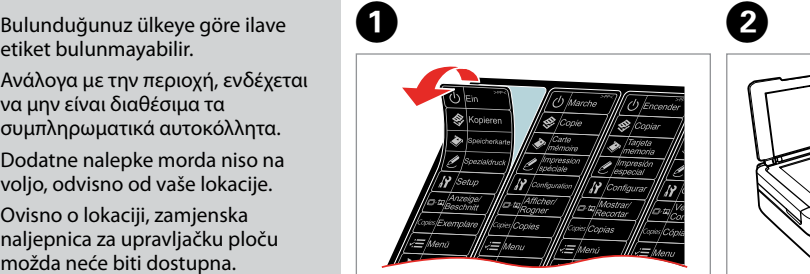

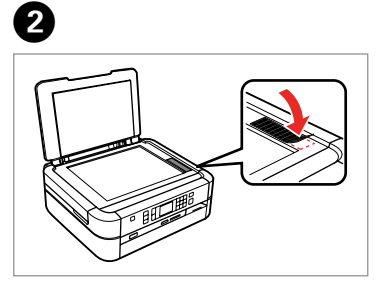

Ανάλογα με την περιοχή, ενδέχεται να μην είναι διαθέσιμα τα

συμπληρωματικά αυτοκόλλητα. Dodatne nalepke morda niso na voljo, odvisno od vaše lokacije. Ovisno o lokaciji, zamjenska naljepnica za upravljačku ploču Зависно од земјата, може да нема Zamenske nalepnice ne moraju biti

možda neće biti dostupna.

етикети.

dostupne, što zavisi od lokacije.

- Kaldırın ve açın.
- Σηκώστε και ενεργοποιήστε.
- Dvignite in vklopite.
- Podignite i uključite.
- Кренете и вклучете.
- Podignite i uključite.

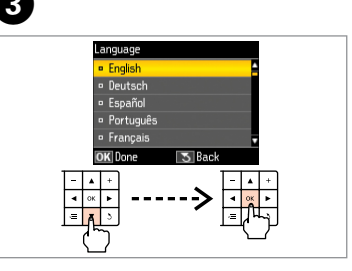

Bir dil seçin. Επιλέξτε γλώσσα. Izberite jezik. Odaberite jezik. Одберете јазик. Izaberite jezik.

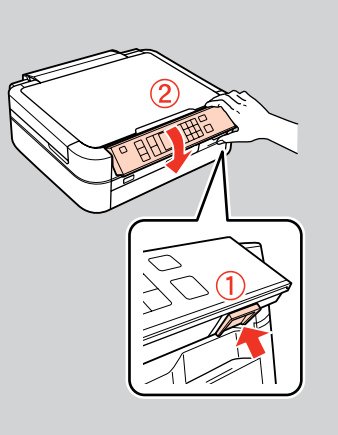

Alçaltmak için, arkadaki düğmeye basarak kilidi açın ve ardından alçaltın. Για να τον χαμηλώσετε, ξεκλειδώστε τον πατώντας το κουμπί στο πίσω μέρος και χαμηλώστε τον.

Za spuščanje sprostite gumb na hrbtni strani in nato spustite.

Za spuštanje, otkočite ploču pritiskom tipke na stražnjem dijelu, a potom spustite.

За да спуштите, откочете го притискајќи го копчето одзади, а потоа спуштете.

Da biste spustili panel, otključajte ga pritiskom na dugme pozadi, a zatim spustite.

Açma Ενεργοποίηση Vklop Uključivanje Вклучување Uključivanje

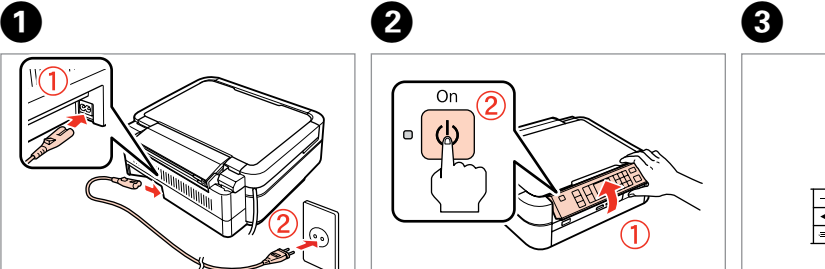

EEE Yönetmeliğine Uygundur.

## **Информация об изготовителе** Seiko Epson Corporation (Япония)

Юридический адрес: 4-1, Ниси-Синздюку, 2-Чоме, Синздюку-ку, Токио, Япония Срок службы: 3 года

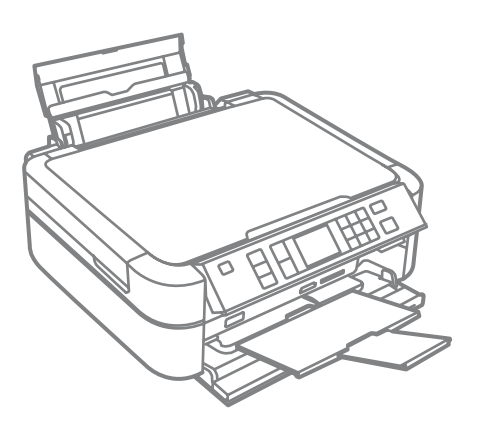

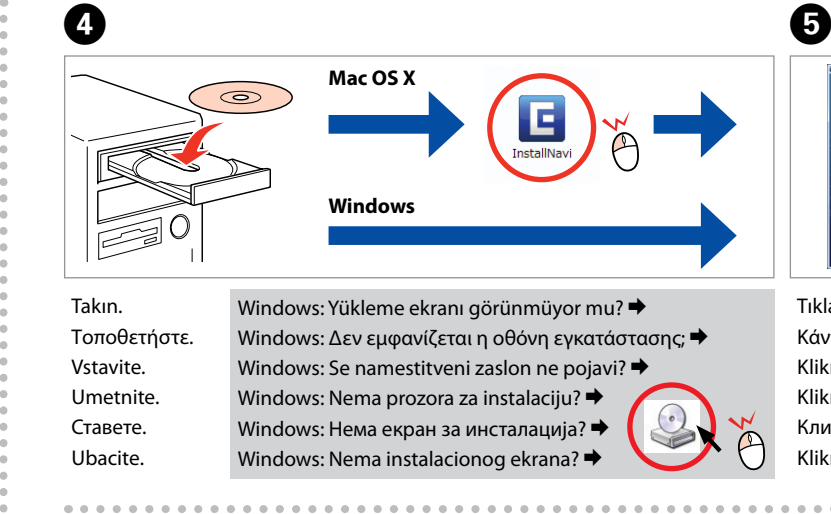

 $\boldsymbol{\Theta}$ 

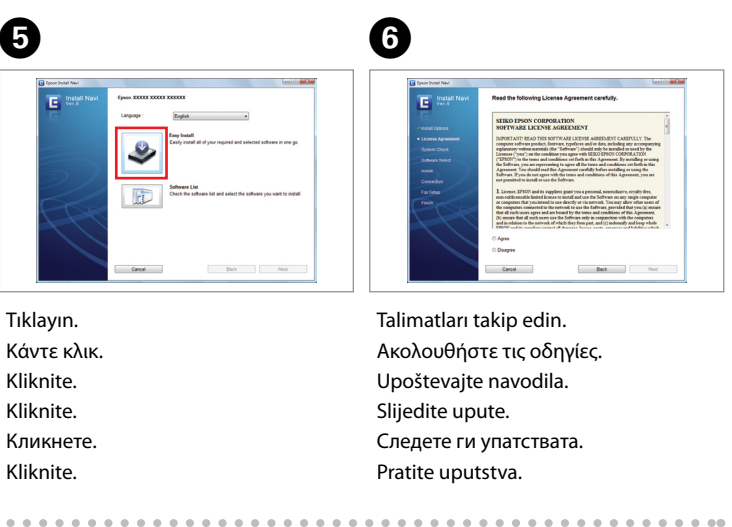

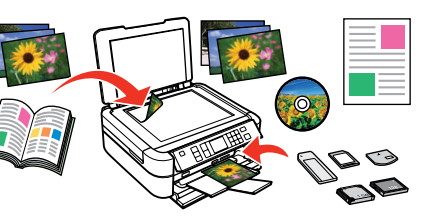

Bilgisayarınıza bağlayın. Συνδέστε στον υπολογιστή. Povežite z računalnikom. Priključite na Vaš PC. Поврзете со компјутерот. Povežite sa računarom.

.....................

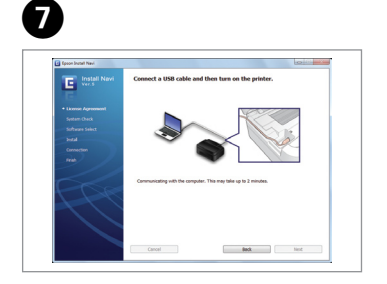

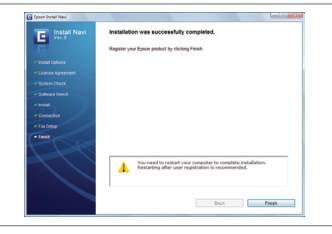

Kurulum tamamlandı. Η εγκατάσταση ολοκληρώθηκε. Namestitev je končana. Instalacija je završena. Инсталирањето е завршено. Instalacija je završena.

## Size söylenene dek USB kablosunu PC'nize bağlamayın. Μην συνδέσετε το καλώδιο USB στον Η/Υ έως ότου σας ζητηθεί να κάνετε κάτι τέτοιο. Kabla USB ne priključite na računalnik, dokler ne dobite navodila. Nemojte spajati USB kabel na računalo dok ne dobijete uputu za to. Не приклучувајте го кабелот за USB во компјутерот додека не ви се каже. Ne priključujte USB kabl na PC dok to ne bude zatraženo.

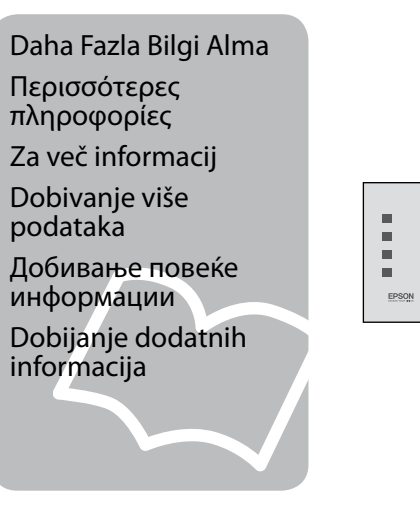

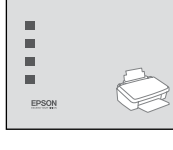

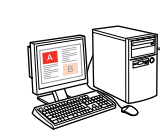

Ако се појави сигналот на "Огнениот ѕид", потврдете дека издавач е Epson, потоа дозволете пристап за апликациите на Epson.

- Bilgisayarsız Kopyalama/Yazdırma/Sorun Giderme Αντιγραφή/Εκτύπωση/Επίλυση προβλημάτων χωρίς υπολογιστή
- Kopiranje/tiskanje/odpravljanje težav brez uporabe računalnika
- Kopiranje/Ispis/Rješavanje problema bez računala
- Копирање/Печатење/Решавање проблеми без компјутер
- Kopiranje/Štampanje/Otklanjanje problema bez računara

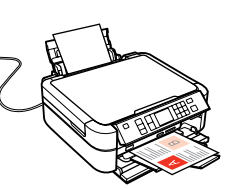

Bilgisayarda yazdırma/tarama/sorun giderme Tiskanje/optično branje/odpravljanje težav z računalnikom Ispis/skeniranje/rješavanje problema s računalom Печатење/Сканирање/Решавање проблеми со компјутер

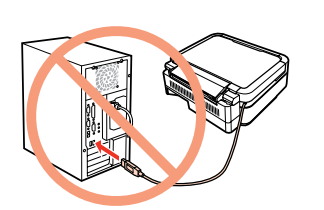

- 
- Εκτύπωση/σάρωση/αντιμετώπιση προβλημάτων με έναν υπολογιστή
	-
	-
	-
- Štampanje/Skeniranje/Otklanjanje problema pomoću računara

Güvenlik duvarı alarmı görüntülendiğinde yayımcının Epson olduğunu onaylayın ve ardından Epson

uygulamalarına erişime izin verin. Εάν εμφανιστεί προειδοποίηση τείχους προστασίας, βεβαιωθείτε ότι ο εκδότης είναι η Epson και έπειτα επιτρέψτε την πρόσβαση για εφαρμογές της Epson.

Če se pojavi alarm požarnega zidu, potrdite, da je izdajatelj podjetje Epson, nato za aplikacije podjetja Epson dovolite dostop.

Ukoliko se pojavi poruka upozorenja vatrozida, potvrdite da je izdavač Epson, zatim dozvolite pristup Epsonovim aplikacijama.

Ako se pojavi upozorenje zaštitnog zida, potvrdite da se radi o Epsonu, a zatim dozvolite pristup Epson aplikacijama.

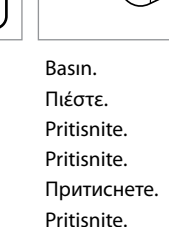

Takın. Τοποθετήστε. Namestite. Instalirajte. Наместете. Postavite.

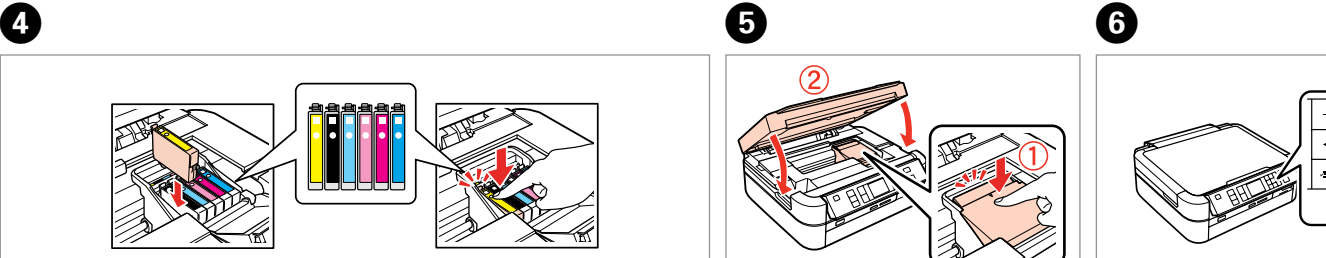

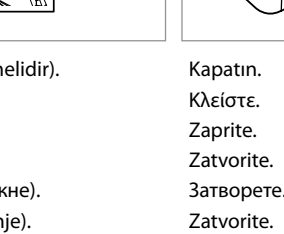

İlk kez takılan mürekkep kartuşlarının bir kısmı yazdırma kafasını doldurmak için kullanılacaktır. Bu kartuşlar, sonraki mürekkep kartuşlarına göre daha az sayfa basabilir.

Τα αρχικά δοχεία μελανιού θα χρησιμοποιηθούν εν μέρει για την πλήρωση της κεφαλής εκτύπωσης. Αυτά τα δοχεία μελανιού ενδέχεται να εκτυπώσουν λιγότερες σελίδες σε σύγκριση με τα επόμενα δοχεία που θα χρησιμοποιήσετε.

Kartuše s črnilom, ki jih boste namestili najprej, bodo delno uporabljene za polnjenje tiskalne glave. Te kartuše natisnejo manj strani v primerjavi z naslednjimi kartušami s črnilom.

Prvi spremnici s tintom bit će djelomično iskorišteni za punjenje ispisne glave. Ovim spremnicima će se ispisati manje stranica u usporedbi sa slijedećim spremnicima s tintom.

Првите касети за мастило ќе се искористат за полнење на главата за печатење. Овие касети може да испечатат помалку страници во споредба со следните.

Prvi kertridži biće delimično upotrebljeni za punjenje glave za štampanje. Ti kertridži mogu da odštampaju manje strana od kasnije stavljanih kertridža.

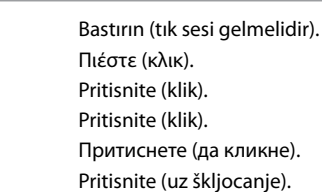

Bekleyin. Περιμένετε. Počakajte. Pričekajte. Почекајте. Sačekajte.

Do not turn off until This takes about XX min

**O** 

 $\tilde{(\bigcap)}$ 

Priključite USB kabl.

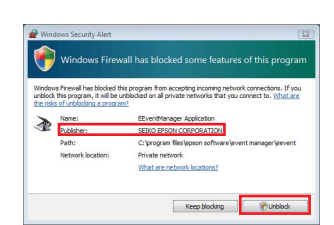

Zatvorite.

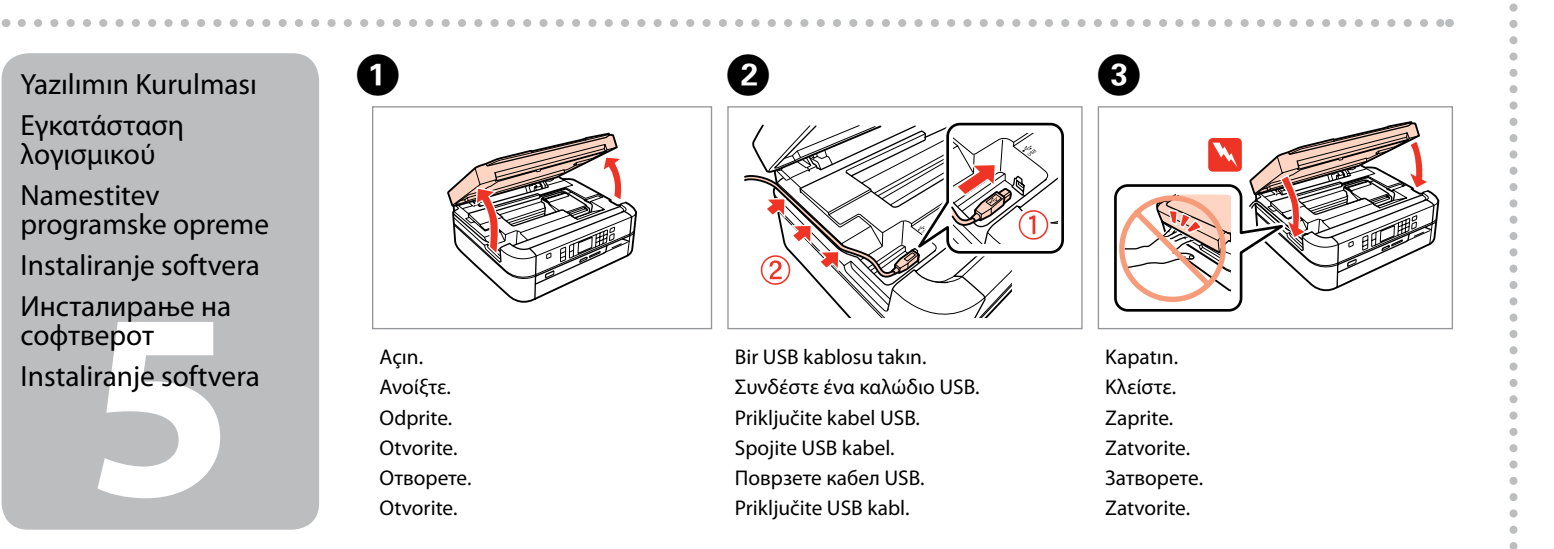

Otvorite.